# **UNIVERSIDAD PERUANA UNIÓN**

FACULTAD DE INGENIERIA Y ARQUITECTURA

Escuela Profesional de Ingeniería Civil

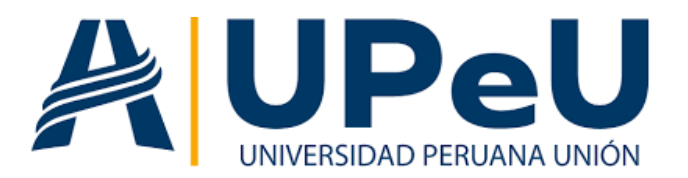

# **Aplicación del modelado 3D en la elaboración de expediente técnico de infraestructuras urbanas**

Trabajo de investigación para obtener el Grado Académico de Bachiller en Ingeniería Civil

> Autor: David Wilmer Lorenzo Ordoño

> Asesor: Ing. Herson Duberly Pari Cusi

**Juliaca, noviembre de 2023**

## DECLARACIÓN JURADA DE ORIGINALIDAD DEL TRABAJO DE INVESTIGACIÓN

Yo Mg. Herson Duberly Pari Cusi, docente de la Facultad de Ingeniería y Arquitectura, Escuela Profesional de Ingeniería Civil, de la Universidad Peruana Unión.

### **DECLARO:**

Que el presente informe de investigación titulado: "**APLICACIÓN DEL MODELADO 3D EN LA ELABORACIÓN DE EXPEDIENTE TÉCNICO DE INFRAESTRUCTURAS URBANAS**" del autor **David Wilmer Lorenzo Ordoño**, tiene un índice de similitud de 13 % verificable en el informe del programa Turnitin, y fue realizada en la Universidad Peruana Unión bajo mi dirección.

En tal sentido asumo la responsabilidad que corresponde ante cualquier falsedad u omisión de los documentos como de la información aportada, firmo la presente declaración en la ciudad de Juliaca, a los 29 días del mes de noviembre del año 2023.

Ing. Herson Duberly Pari Cusi

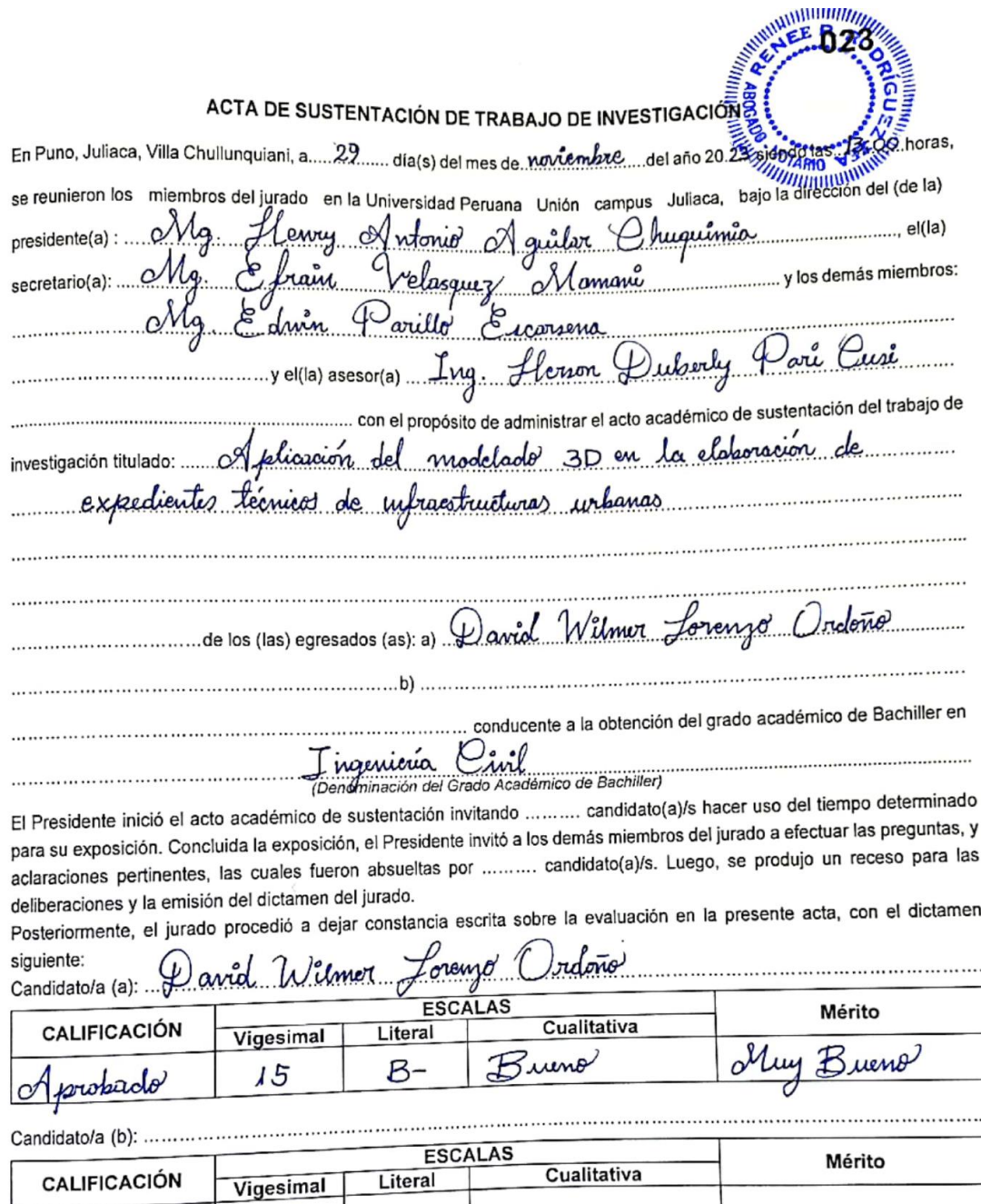

(\*) Ver parte posterior

(\*) Ver parte posterior<br>Finalmente, el Presidente del jurado invitó .......... candidato(a)/s a ponerse de pie, para recibir la evaluación final y concluir<br>Finalmente, el Presidente del jurado invitó ........... candidato( Finalmente, el Presidente del jurado invitó .......... candidado a/s a policido de pic, i<br>el acto académico de sustentación procediéndose a registrar las firmas respectivas.

**Rresidente/a** 

œ Asesor/a Gandidatola (a)

Miembro

Secretario/a

Miembro

Candidato/a (b)

## ÍNDICE GENERAL

 $\sim$ 

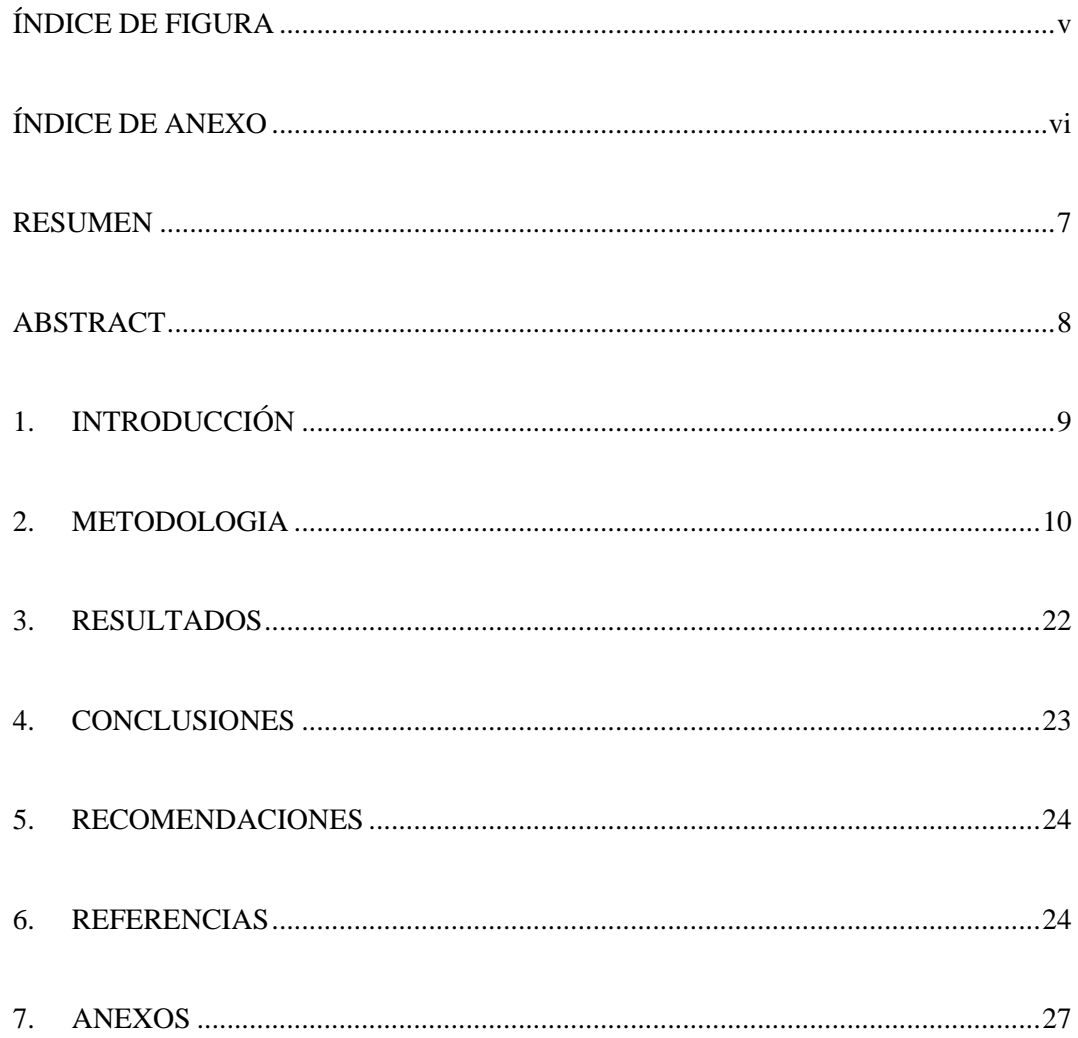

## **ÍNDICE DE FIGURA**

<span id="page-4-0"></span>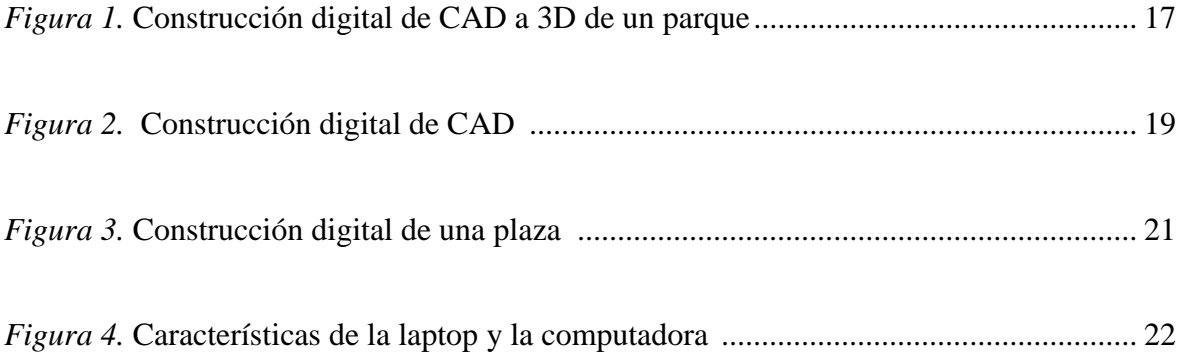

## **ÍNDICE DE ANEXO**

<span id="page-5-0"></span>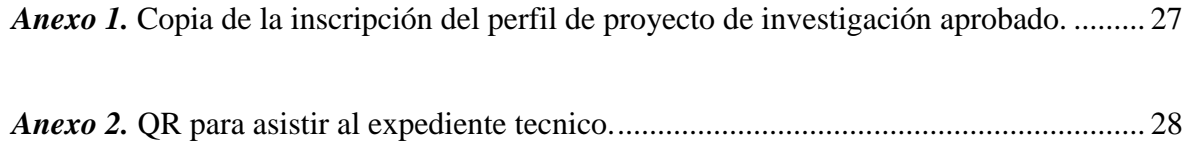

# **Aplicación del modelado 3D en la elaboración del Expediente Técnico de Infraestructuras Urbanas**

#### **RESUMEN**

<span id="page-6-0"></span>El artículo científico nos muestra la carencia del uso de la tecnología que ya existen para poder incluirlo en la elaboración de los expedientes técnicos, con el uso del modelado 3D se puede tener un claro entendimiento realista, dinámica y coherente del proyecto entre profesionales de la construcción y el propio público o cliente que lo solicite. Este estudio tiene como objetivo destacar la relevancia y los beneficios de la tecnología de modelado 3D en el campo de la ingeniería civil y el urbanismo. La investigación se basa en un proyecto real en el Distrito de Lampa, Provincia de Lampa, Departamento de Puno, donde se propone la transformación de un espacio público en un parque funcional y atractivo. El modelado en 3D se presenta como una herramienta esencial para la visualización, comunicación y planificación efectiva de las características del parque, incluyendo pistas, veredas, áreas verdes, mobiliario urbano y otras infraestructuras. El artículo detalla cómo el modelado 3D permite la detección temprana de conflictos en el diseño, optimiza el uso del espacio, facilita el análisis de impacto ambiental y contribuye a la planificación de recursos y costos. Además, se destaca su importancia en la comunicación con los diversos actores involucrados en el proyecto, desde el equipo de diseño hasta la comunidad local y las autoridades pertinentes. En última instancia, este estudio demuestra que la aplicación del modelado 3D en la elaboración del Expediente Técnico para la creación del Parque Nueva Esperanza es un enfoque innovador y efectivo que mejora la eficiencia y la calidad de los proyectos de ingeniería civil y urbanismo. Los resultados presentados en este artículo proporcionan una base sólida para la adopción de esta tecnología en proyectos similares, con el potencial de enriquecer la planificación y el desarrollo de espacios urbanos en beneficio de las comunidades locales.

*Palabras clave:* Modelado 3D; Diseño; Construcción; Proyectos; Tecnologia

# **Application of 3D modeling in the preparation of the Technical File of Urban Infrastructures**

#### **ABSTRACT**

<span id="page-7-0"></span>The scientific article shows us the lack of use of the technology that already exists to be able to include it in the preparation of technical files, with the use of 3D modeling it is possible to have a clear realistic, dynamic and coherent understanding of the project among construction professionals. and the public or client that requests it. This study aims to highlight the relevance and benefits of 3D modeling technology in the field of civil engineering and urban planning. The research is based on a real project in the Lampa District, Lampa Province, Department of Puno, where the transformation of a public space into a functional and attractive park is proposed. 3D modeling is presented as an essential tool for the visualization, communication and effective planning of park features, including tracks, sidewalks, green areas, street furniture and other infrastructure. The article details how 3D modeling allows early detection of design conflicts, optimizes the use of space, facilitates environmental impact analysis, and contributes to resource and cost planning. In addition, its importance in communication with the various actors involved in the project is highlighted, from the design team to the local community and the relevant authorities. Ultimately, this study demonstrates that the application of 3D modeling in the preparation of the Technical File for the creation of the Nueva Esperanza Park is an innovative and effective approach that improves the efficiency and quality of civil engineering and urban planning projects. The results presented in this article provide a solid basis for the adoption of this technology in similar projects, with the potential to enrich the planning and development of urban spaces for the benefit of local communities.

*Keywords:* Modeling 3D; Design; Design; Construction; Projects; Tegnology

### **1. INTRODUCCIÓN**

<span id="page-8-0"></span>Según (Urbieta, Urbieta, Laborde, Villarreal, & Rossi, 2023), En las últimas décadas, el desarrollo de la construcción se ha registrado utilizando planos hechos a mano antes de que aparecieran las herramientas CAD y más tarde con planos de construcción digitales. Como consecuencia, hay una gran cantidad de información en millones de activos que son difíciles de procesar debido a su naturaleza analógica. Desde que se adoptó el enfoque del Modelo de información de construcción BIM, cualquier nuevo plan de construcción puede estar sujeto a validaciones y análisis sofisticados.

Según (Chang, y otros, 2023), Durante las próximas décadas, la gente seguirá desplazándose a zonas urbanas en todo el mundo, lo que aumentará las necesidades de infraestructura para satisfacer las demandas económicas, ambientales y sociales. La conexión entre la infraestructura urbana civil y las ciudades inteligentes es fuerte debido al objetivo común de satisfacer las demandas de servicios públicos.

Según (García Alvarado, Muñoz Sanguinetti, Martínez Rocamora, & Orellana, 2022), los edificios impresos en 3D pueden ahorrar recursos y tiempo, aumentando la productividad y la sostenibilidad de la construcción. Si bien es cierto el uso de esta nueva tecnología se está desarrollando en todo el mundo y abundan mucho los ejemplos, sus condiciones en el diseño arquitectónico aún se siguen implementando en los proyectos de construcción. Por tanto, se busca analizar las ventajas y desafíos de la implementación de tecnologías de diseño y construcción digital en proyectos de infraestructura en contextos urbanos.

Según (Valentín - Gamazo, 2022), Es el proceso que permite elaborar la representación digital de un objeto tridimensional, con el objetivo de digitalizar de manera precisa elementos físicos antes de que sean tangibles. Este proceso necesita configurar ciertos parámetros de diseño para su ejecución, incluso hoy en día es posible realizarlo mediante levantamientos fotográficos reales. A menudo, se utilizan modelos 3D para proyectos de ingeniería y arquitectura, e incluso en algunas áreas especializadas de la medicina, odontología, animación y publicidad.

Según (Sbrogio, 2022), El uso del modelado 3D agiliza el diseño de los entregables, permite una planificación más precisa de los parámetros en tiempo y costo, y facilita la detección y solución de errores en la etapa de diseño al ofrecer una imagen muy cercana a la realidad del proyecto. Por otra parte, utilizar herramientas tecnológicas para modelado 3D mejora el rendimiento de un proyecto, ya que se necesita menos tiempo y dinero para generar prototipos físicos o evitar su producción.

#### **2. METODOLOGIA**

<span id="page-9-0"></span>Según (Concha Medina & Gamboa Cárdenas, 2021). en la actualidad, la gestión de proyectos de construcción presenta muchas deficiencias en su modo de trabajo, propiciadas por la baja digitalización del sector, deficiencias que generan diversos problemas a lo largo del ciclo de vida del proyecto.

### **2.1. Estructura de un Expediente técnico**

Según (OSCE, 2023), Un expediente técnico es un documento detallado que contiene la información técnica necesaria para la ejecución de un proyecto u obra. Este documento

proporciona una descripción completa y precisa de los aspectos técnicos, administrativos, legales y financieros del proyecto.

La estructura típica que puede contener un expediente técnico, aunque ten en cuenta que esta estructura varía según el tipo de proyecto y las especificidades de cada caso:

#### *2.1.1. Memoria Descriptiva*

La memoria descriptiva constituye la descripción del proyecto, entre los aspectos que lo integran tenemos: introducción, antecedentes, ubicación del proyecto, estado actual de la obra, vías de acceso, estrategia para desarrollo de los trabajos, medidas de seguridad, tolerancias, entre otros (OSCE, 2023).

La memoria descriptiva demuestra la justificación técnica con base en la evaluación del estado de la obra, y debe indicar consideraciones técnicas, cuya naturaleza depende del tipo de trabajo a realizar, para lo cual es necesario desarrollar un conjunto de trabajos especificados. en el expediente técnico. Asimismo, se señala en forma precisa los objetivos a alcanzar con el desarrollo de la obra o trabajos planteados (OSCE, 2023).

#### *2.1.2. Estudios Básicos y Específicos*

De acuerdo a la naturaleza de la obra se ejecutarán Estudios Básicos, tales como: topografía, mecánica de suelos, mecánica de rocas, entre otros; así como Estudios Específicos, tales como: canteras, estabilidad de taludes partículas en suspensión en el agua, hidrología, precipitaciones, arcillas expansivas, acuíferos, calidad del agua, estudios sanitarios, entre otros (OSCE, 2023).

#### *2.1.3. Planos de Ejecución de Obra*

En construcción digital ofrecen ventajas significativas, como la reducción de errores y tiempos de construcción, mayor precisión en las mediciones y la posibilidad de realizar simulaciones. Sin embargo, también presentan desafíos, como la necesidad de capacitación y tecnología adecuada, así como la inversión inicial en software y hardware. En proyectos de infraestructura en el distrito de Lampa, Puno, su adopción permitió optimizar la eficiencia y calidad del trabajo, al tiempo que se desarrollaron estrategias robustas para superar barreras técnicas y de capacitación.

#### *2.1.4. Modelamiento en 3D*

El modelado 3D es una técnica que utiliza softwares especializados para crear representaciones digitales tridimensionales de objetos, estructuras o sistemas. En lugar de depender de representaciones bidimensionales, como planos y dibujos, el modelado 3D permite crear una visualización detallada y realista de un diseño o proyecto. También proporciona capacidades de presentación visual mejoradas que van más allá de los métodos tradicionales, mejorando significativamente la eficiencia, la precisión y la comunicación en todos los pasos de un proyecto de ingeniería. Desde el concepto hasta la construcción y las operaciones, el modelado 3D es una herramienta esencial para los ingenieros de hoy.

#### *2.1.5. Especificaciones Técnicas*

Las especificaciones técnicas constituyen el conjunto de reglas y documentos vinculados a la descripción de los trabajos, método de construcción, calidad de los materiales, sistemas de control de calidad (según el trabajo a ejecutar), procedimientos

constructivos, métodos de medición y condiciones de pago requeridas en la ejecución de la obra (OSCE, 2023).

Cada partida o conjunto de partidas que conforman el presupuesto de obra debe contener sus respectivas especificaciones técnicas, detallando las reglas que definen las prestaciones específicas, como por ejemplo los materiales a considerar, procedimiento constructivo, forma de medida y pago (OSCE, 2023).

#### *2.1.6. Metrados*

Los metrados constituyen la expresión cuantificada por partidas de los trabajos de construcción que se ha programado ejecutar en un plazo determinado, expresadas en la unidad de medida que ha sido establecidas para cada partida; asimismo, son necesarios para determinar el presupuesto de obra, por cuanto representan el volumen de trabajo de cada partida (OSCE, 2023).

Para elaborar el presupuesto de obra y controlar la ejecución y pago, se establece la división de toda la obra en partes denominadas partidas, es decir, una partida se establece con la finalidad de medir, cuantificar, presupuestar y pagar una obra (OSCE, 2023).

#### *2.1.7. Análisis de Precios Unitarios*

Cada partida del presupuesto constituye un costo parcial, la determinación de cada uno de los costos requiere de su correspondiente análisis de precios unitarios; es decir la cuantificación técnica de la cantidad de recursos (mano de obra, materiales, equipo, maquinaria, herramientas, entre otros), que se requieren para ejecutar cada unidad de la partida y su costo (OSCE, 2023).

Para realizar cálculos, los datos de entrada se agrupan en materiales, mano de obra, equipos y otras categorías. Es necesario conocer todos los recursos involucrados en la implementación de cada partida, su participación de mercado específica o productividad, expresada en el número de recursos por unidad de medida de la partida, así como el valor de mercado de los recursos, este costo debe incluir todos los costos de adquisición, transporte (salvo que sea considerado en otra partida), almacenaje, etc. (OSCE, 2023).

Al analizar el precio unitario, no se incluirá el impuesto general sobre las ventas (IGV) cobrado ya que al final se sumará al monto del presupuesto.

#### *2.1.8. Presupuesto de Obra*

El valor referencial constituye el costo estimado de la obra a ejecutar, determinado a partir de la elaboración del presupuesto de obra, el cual está compuesto por el costo directo, gastos generales, utilidad e impuestos (OSCE, 2023).

El valor referencial en obras corresponde al monto del presupuesto de obra incluido en el expediente técnico, excepto en las obras ejecutadas bajo las modalidades llave en mano (que incluye la elaboración del expediente técnico) y concurso oferta, debido a que en estas el valor referencial debe determinarse considerando el objeto de la obra y su alcance previsto en los estudios de preinversión que dieron lugar a la viabilidad del correspondiente proyecto, así como el resultado del estudio de las posibilidades de precios de mercado (OSCE, 2023).

#### *2.1.9. Fórmulas Polinómicas*

Es la representación matemática de la estructura de costos de un presupuesto y está constituida por la sumatoria de términos, denominados monomios, que consideran la participación o incidencia de los principales recursos (mano de obra, materiales, equipo, gastos generales) dentro del costo o presupuesto total de la obra, se elabora a partir del presupuesto que constituye el valor referencial (OSCE, 2023).

La fórmula polinómica se aplica para calcular el efecto de la variación de precios de algunos de los insumos involucrados en la ejecución de la obra, siendo obligatorio para aquellos presupuestos expresados en moneda nacional (OSCE, 2023).

### *2.1.10. Cronograma de Ejecución de Obra*

Para determinar el plazo de ejecución contractual, el Consultor deberá formular el cronograma de ejecución de obra considerando las restricciones que puedan existir para el normal desenvolvimiento de las mismas, tales como lluvias o condiciones climáticas adversas, dificultad de acceso a ciertas áreas, etc. (OSCE, 2023).

El cronograma se elaborará teniendo en cuenta todas las actividades necesarias para la realización de la obra mediante el método PERT-CPM utilizando el software a disposición del proyectista, indicando las actividades o componentes de la ruta crítica del proyecto, hitos, fijación de plazos parciales, etc.

#### **2.2. Resumen del Expediente técnico**

#### **2.2.1.** *Denominación del Proyecto:*

"CREACIÓN DEL PARQUE PARA LA URBANIZACIÓN NUEVA ESPERANZA DE LA LOCALIDAD DE LAMPA DEL DISTRITO DE LAMPA - PROVINCIA DE LAMPA - DEPARTAMENTO DE PUNO"

## **2.2.2.** *Presupuesto del Proyecto:*

Los costos de inversión total a precios de Mercado del proyecto ascienden a la suma de S/. 222,444.00 (Parque), para la estimación de los costos se consideran las acciones y componentes que previamente se definió en el análisis técnico de las alternativas, para el presente proyecto.

#### **2.2.3.** *Modelado 3D:*

El modelado 3D proporciona una herramienta poderosa para mejorar la eficiencia y la comunicación en todas las etapas del expediente técnico, por el lado izquierdo de la imagen se muestra la evolución de los planos 2D CAD al modelado 3D renderizado, y por la parte de la derecha encontramos un QR que nos llevara al expediente técnico del presente proyecto.

## **Figura 1**

*Construcción digital de CAD a 3D de un parque*

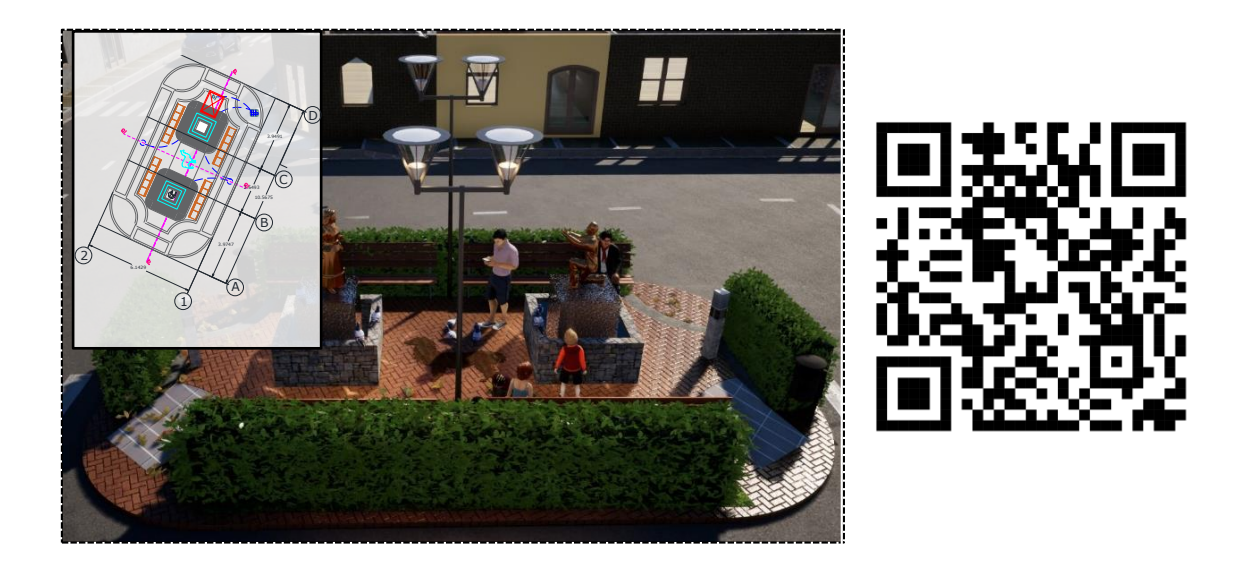

<span id="page-16-0"></span>*Nota.* Expediente de la Urbanización de Nueva esperanza, provincia de Lampa en el año 2018. Fuente: Propia

## **2.3. Diseño generativo**

Algunos diseños generativos que utilizan BIM se desarrollan e investigan para resolver creativamente problemas de diseño, mientras que algunos estudios analizan software y entornos de desarrollo para comparar herramientas de diseño. Normalmente, el inicio de un diseño generativo implica varios pasos: definir el objetivo del diseño, formular las restricciones del diseño, definir el algoritmo, programar el diseño generativo, implementar el diseño generativo y modificar los modelos paramétricos generados en función de los objetivos y restricciones hasta que se cumplan.

#### **2.4. Etapa de diseño**

La etapa de diseño es donde se puede ganar o perder la mayor parte del valor del proyecto, la toma de decisiones sobre el diseño propicia la oportunidad de influir positivamente en los objetivos del proyecto (Agudelo, 2020).

Durante la planificación del proyecto, es importante reconocer la estrecha relación entre diseño y construcción. Estos procesos pueden verse mejor como un sistema integrado. En términos generales, el diseño es un proceso de creación de la descripción de una nueva obra, generalmente representada por planos y especificaciones detalladas; la planificación de la construcción es un proceso de identificación de actividades y recursos necesarios para hacer del diseño una realidad física. Por lo tanto, la construcción es la implementación de un diseño imaginado por los proyectistas.

#### **2.5. Software de diseño**

#### *2.5.1. AutoCAD*

**Diseño de Planos y Mapas:** AutoCAD es ampliamente utilizado en la creación de planos y mapas detallados de infraestructura vial y peatonal. Los ingenieros y diseñadores pueden utilizar AutoCAD para dibujar con precisión las pistas, veredas, intersecciones y otros elementos del proyecto.

**Colaboración:** AutoCAD permite la colaboración eficiente entre equipos de diseño, ingenieros, arquitectos y otros profesionales involucrados en el proyecto. Los archivos de AutoCAD pueden compartirse y revisarse de manera efectiva.

## **FIGURA 2**

*Construcción digital de CAD*

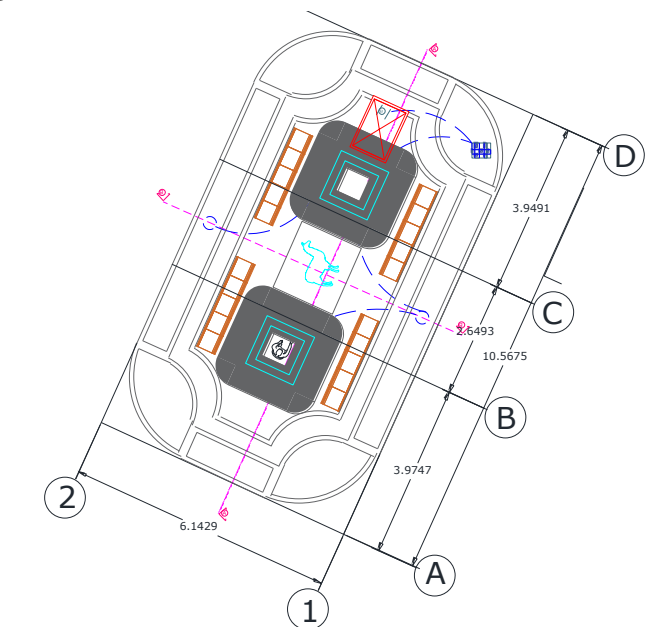

*Nota.* Plano 2D de la Urbanización de Nueva esperanza – Lampa. Fuente: Propia.

## *2.5.2. ArchiCAD*

**Diseño arquitectónico:** ARCHICAD permite a los arquitectos y diseñadores crear modelos 3D detallados de edificios y estructuras. Esto es esencial para visualizar cómo se verán las mejoras en las pistas y veredas y cómo se integrarán con las estructuras existentes.

**Coordinación y colaboración:** ARCHICAD es una herramienta colaborativa que permite a varios miembros del equipo trabajar en el mismo proyecto simultáneamente. Esto facilita la coordinación entre arquitectos, ingenieros, urbanistas y otros profesionales involucrados.

#### *2.5.3. Twinmotion*

**Visualización en Tiempo Real:** Twinmotion permite crear visualizaciones en tiempo real de proyectos arquitectónicos, lo que significa que puede mostrar cómo se verá el proyecto una vez terminado. Esto puede ser útil para presentar el proyecto a las partes interesadas y obtener su aprobación antes de comenzar la construcción.

**Simulación de Recorridos:** Puede crear recorridos virtuales a través de su proyecto para mostrar cómo funcionarán las nuevas pistas y veredas, permitiendo a las partes interesadas experimentar cómo será el Parque de la Urbanización Nueva Esperanza después de la mejora.

**Impacto Visual:** Puede usar Twinmotion para evaluar el impacto visual del proyecto en el entorno existente, lo que es importante para garantizar que el proyecto se integre armoniosamente en la urbanización.

## **FIGURA 3**

*Construcción digital de una plaza*

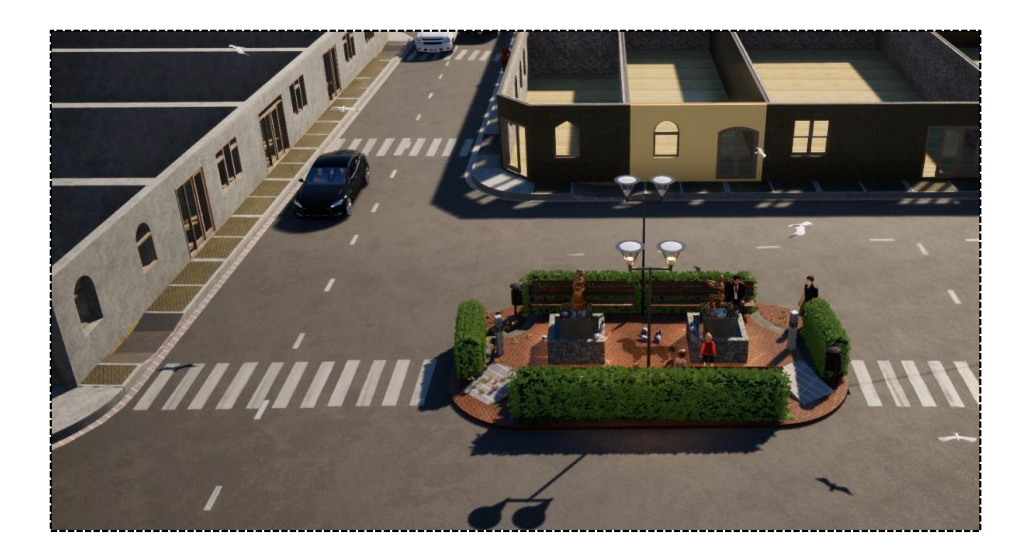

<span id="page-20-0"></span>*Nota.* Render del parque de la Urbanización de Nueva esperanza, provincia de Lampa. Fuente: Propia

## **2.6. Computadora para el diseño**

En la actualidad existen varias marcas de laptop como de computadoras y como a la vez para el trabajo de un profesional de la construcción se recomienda utilizar una computadora con diferentes características.

Para la realización del presente expediente técnico se utilizó una laptop de marca Toshiba y HP para el trabajo del armado del presente expediente, utilizar los softwares de Autocad y Archicad, también se utilizó una computadora de la marca HP para el trabajo del software de Twinmotion y su respectiva renderización.

## **FIGURA 4**

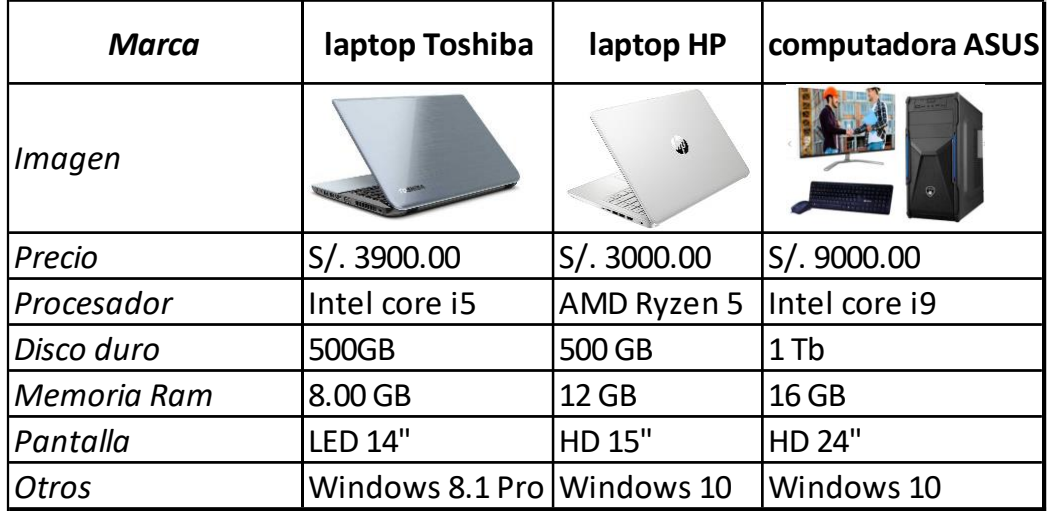

*Características de la laptop y la computadora*

<span id="page-21-1"></span><span id="page-21-0"></span>*Nota.* La figura muestra las características que debe una laptop para el manejo de softwares y computadora para su respectiva renderización. Fuente: Propia

### **3. RESULTADOS**

El proceso de modelar un parque en 3D en el contexto del proyecto, tiene una importancia significativa en el rubro de la ingeniería civil y el urbanismo. Este enfoque innovador y tecnológicamente avanzado aporta una serie de beneficios clave a dicho proyecto:

**Visualización y Comunicación Efectiva:** Modelar el parque en 3D permite una visualización más clara y realista de las características planificadas del parque. Esta representación tridimensional facilita la comunicación efectiva entre el equipo de profesionales de la construcción con los interesados, como los residentes locales y las autoridades pertinentes. La capacidad de mostrar visualmente cómo se verán las mejoras propuestas es esencial para garantizar una comprensión compartida y el apoyo al proyecto.

**Detección de Conflictos Temprana:** La modelación en 3D ayuda a identificar posibles conflictos y desafíos en el diseño antes de la implementación. Esto permite realizar ajustes necesarios en la etapa de planificación, evitando problemas costosos y retrasos durante la fase de construcción. Los ingenieros y diseñadores pueden analizar de manera más precisa cómo las pistas y veredas se integran con el parque y la infraestructura circundante.

#### **4. CONCLUSIONES**

<span id="page-22-0"></span>El modelado 3D ayuda a resolver problemas comunes pasados de comunicación más rápidas, visualizando el proyecto de manera más clara, permitiendo iteraciones más fluidas y la optimización continua del proyecto, de esta manera proporcionamos la mejor colaboración y comprensión entre ingenieros, arquitectos y otros profesionales. Con el modelado 3D facilitamos la identificación temprana de posibles interferencias, conflictos y problemas de diseño en el proyecto, y lo más importante que desde el inicio ofrece una representación visual impactante que facilita la presentación y compresión de proyectos por parte de clientes y otras partes interesadas.

Para realizar el trabajo del modelado 3D en sus diferentes etapas, depende de varios componentes, como el tipo de software que se planea utilizar y los modelos de computadoras o laptops que manejaremos, si bien ya se explicó en la metodología se utilizó en software el Autocad 2019 para la elaboración de planos bidimensionales, luego el Archicad 2020 para llevarlo al modelado 3D y por ultimo a Twinmotion para su renderización respectiva; por

otro lado se utilizó una laptop para el trabajo de Autocad y Archicad y una computadora para el trabajo de twinmotion con su respectiva renderización.

En conclusión, el modelo 3D del parque juega un papel importante en el proyecto de mejora del tránsito vehicular y peatonal en la urbanización Nueva Esperanza. Proporciona una poderosa herramienta para tomar decisiones informadas, resolver problemas y optimizar diseños, contribuyendo en última instancia al éxito de los proyectos de ingeniería al proporcionar una infraestructura más segura, más eficiente y más atractiva para las comunidades locales.

#### **5. RECOMENDACIONES**

<span id="page-23-0"></span>Explorar los beneficios y desafíos de implementar tecnología de diseño y construcción digital en proyectos de infraestructura en la región de Lampa en Puno es crucial para promover el desarrollo sostenible en la región. La innovación digital puede mejorar la eficiencia, la calidad y la precisión del proyecto al tiempo que reduce los costos y los plazos. Esta investigación brindará conocimientos fundamentales para tomar decisiones informadas y crear soluciones efectivas que beneficien a la sociedad y contribuyan a la modernización de la infraestructura en la región Lampa de Puno.

#### <span id="page-23-1"></span>**6. REFERENCIAS**

Abbassi, N., & Sekulic, N. (2019). Implementing Virtual Design and Construction. Chalmers University of Technology, Gothenburg.

- Agudelo, S. (2020). Programación colaborativa en obra: Last Planner System, a través de Autodesk Plangrid, con un enfoque VDC, aplicado en la obra Parma. Medellín: Universidad de Antioquia.
- Chang, C., Salinas, G., Gamero, T., Schroeder, E., Vélez Canchanya, M., & Mahnaz, S. (2023). Un enfoque humanista de gestión de infraestructura para el desarrollo, la evolución y la sostenibilidad de las ciudades inteligentes. *Infraestructuras*. doi:10.3390/infraestructuras8090127
- Coloma, E. (2018). Introducción a la Tecnología BIM. *Departamento de Expresión Gráfica Arquitectónica I*. Universidad Politècnica de Catalunya.
- Concha Medina, A., & Gamboa Cárdenas, J. (2021). Plan de dirección de construcción virtual para optimizar la etapa de diseño de proyectos. Lima: Universidad Ricardo Palma.
- Franco de Souza, P., Galán, D., & García, J. (2017). Aplicación de la metodología VDC. *Caso de estudio: Edificio San Fernando 263 en Miraflores, Lima-Perú.* Lima: Universidad de Ciencias Aplicadas.
- García Alvarado, R., Muñoz Sanguinetti, C., Martínez Rocamora, A., & Orellana, G. M. (2022). Condiciones Arquitectónicas de Construcción Impresión 3D. *AUS*, páginas 20 - 30. doi:10.4206/aus.2022.n32-04
- Huamaní, H. (2019). Propuesta de modelado en objetos BIM para automatización de metrados de acuerdo a la Norma Técnica aplicada a una edificación en Huamanga – Ayacucho – 2019. Universidad Nacional de San Cristóbal de Huamanga.

OSCE. (2023). Ley de Contrataciones del Estado y su Reglamento. Perú.

- Sbrogio, L. (2022). Enfoque paramétrico para la reconstrucción de estructuras de madera en las casas romanas de Campania. *Revista de Arqueologia virtual*, 45 - 61. doi:10.4995/ VAR.2022.15319
- Urbieta, M., Urbieta, M., Laborde, T., Villarreal, G., & Rossi, G. (2023). Generación de modelo BIM a partir de planos estructurales y arquitectónicos mediante Inteligencia Artificial. *Journal of Building Engineering*. doi:10.1016/j.jobe.2023.107672
- Valentín Gamazo, A. -P. (2022). El modelado 3D como sistema de validacion para la reconstrucción del patrimonio histórico arquitectónico desaparecido: el octogono de Valladolid. *REHABEND*, 2458 - 2466. Obtenido de ISBN: 978-840942252-4.
- Wojslaw, K. (25 de Julio de 2021). *What is Virtual Design and Construction? VDC.* Obtenido de https://bimcorner.com/what-is-virtual-design-and-construction/

#### **7. ANEXOS**

<span id="page-26-1"></span><span id="page-26-0"></span>*Anexo 1.* Copia de la inscripción del perfil de proyecto de investigación aprobado.

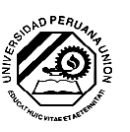

"AÑO DE LA UNIDAD, LA PAZ Y EL DESARROLLO"

#### RESOLUCIÓN Nº 0549-2023/UPeU-FIA-CF-T

Lima, Ñaña 26 de setiembre de 2023

#### VISTO:

El expediente de David Wilmer Lorenzo Ordoño, identificado(a) con Código Universitario Nº 201520729, de la Escuela Profesional de Ingeniería Civil de la Facultad de Ingeniería y Arquitectura de la Universidad Peruana Unión;

#### **CONSIDERANDO:**

Que la Universidad Peruana Unión tiene autonomía académica, administrativa y normativa, dentro del ámbito establecido por la Ley Universitaria Nº 30220 y el Estatuto de la Universidad,

Que la Facultad de Ingeniería y Arquitectura de la Universidad Peruana Unión, mediante sus  $\it{reglamentos}$ académicos y administrativos, ha establecido las formas y procedimientos para la aprobación e inscripción del perfil de proyecto de investigación y la designación o nombramiento del asesor para la obtención de grado de Bachiller;

Que David Wilmer Lorenzo Ordoño, ha solicitado: la inscripción del perfil proyecto de investigación titulado "Aplicación del Modelado 3D en la Elaboración de Expedientes Técnicos de Infraestructuras Urbanas" y la designación del Asesor, encargado de orientar y asesorar la ejecución del perfil de trabajo de investigación,

Estando a lo acordado en la sesión del Consejo de la Facultad de Ingeniería y Arquitectura de la Universidad Peruana Unión, celebrada el 26 de setiembre de 2023, y en aplicación del Estatuto y el Reglamento General de Investigación de la Universidad;

#### **SE RESUELVE:**

Aprobar el perfil de proyecto de investigación titulado "Aplicación del Modelado 3D en la Elaboración de Expedientes Técnicos de Infraestructuras Urbanas" y disponer su inscripción en el registro correspondiente, designar como asesor a Ing. Herson Duberly Pari Cusi para que oriente y asesore el proceso de desarrollo y ejecución del proyecto de investigación, para la obtención de grado de Bachiller.

Registrese, comuniquese y archivese.

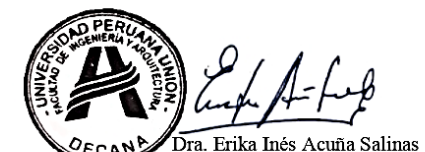

**DECANA** cc:<br>-Interesado

-Asesor<br>-Dirección General de Investigación -Archivo

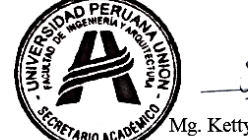

Mg. Ketty Magaly Arellano Lino SECRETARIA ACADÉMICA

<span id="page-27-0"></span>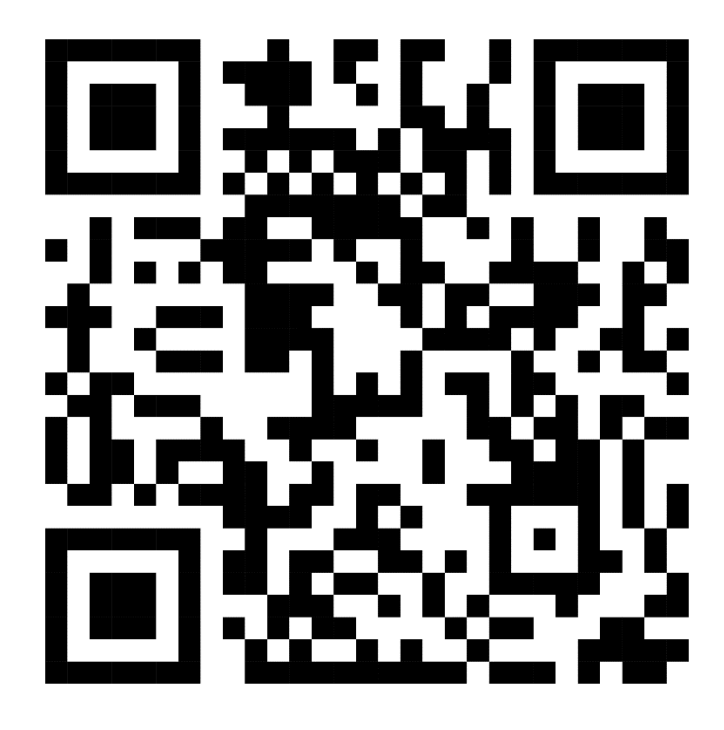

*Anexo 2.* QR para asistir al expediente técnico.